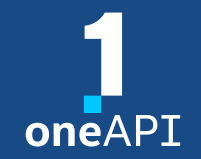

**HLRS Workshop September 2023**

#### Intel® Distribution for GDB\* A Cross-Architecture Application Debugger

Pascal Bähr

[pascal.rene.baehr@intel.com](mailto:pascal.rene.baehr@intel.com)

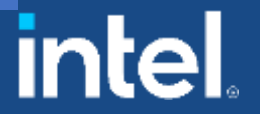

# Agenda

- Why Intel<sup>®</sup> Distribution for GDB<sup>\*</sup>?
- Key features
- **E** System Requirements Overview
- DPC++ Linux<sup>\*</sup> Demo
- **Debugging Multi-Tile GPU**
- C++: Debugging OpenMP<sup>\*</sup> offload
- Other Debug Capabilities
- Demo: CLI on Linux
- Demo: Visual Studio Code via SSH

# Why Intel® Distribution for GDB\*?

#### werview

- Companion tool to Intel compilers and libraries
- Cross-architecture debugging
- Unified debugging experience for oneAPI ecosystem
	- C, C++, SYCL, OpenMP, or Fortran
- Debug parallel and threaded applications
	- Single session for CPU and GPU code
	- Capable of handling thousands of threads simultaneously

#### Key features

- Command line debugging on the same machine: gdb-oneapi
- IDE Integration Visual Studio, Visual Studio Code
	- 2 machines required: CPU host and GPU target
- Device support:

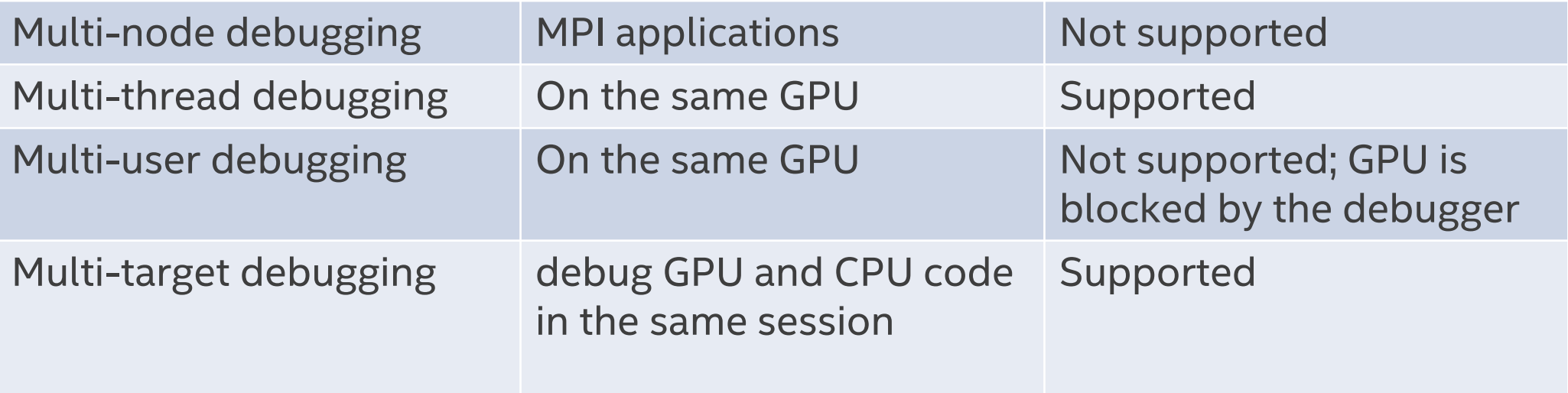

#### Windows\*

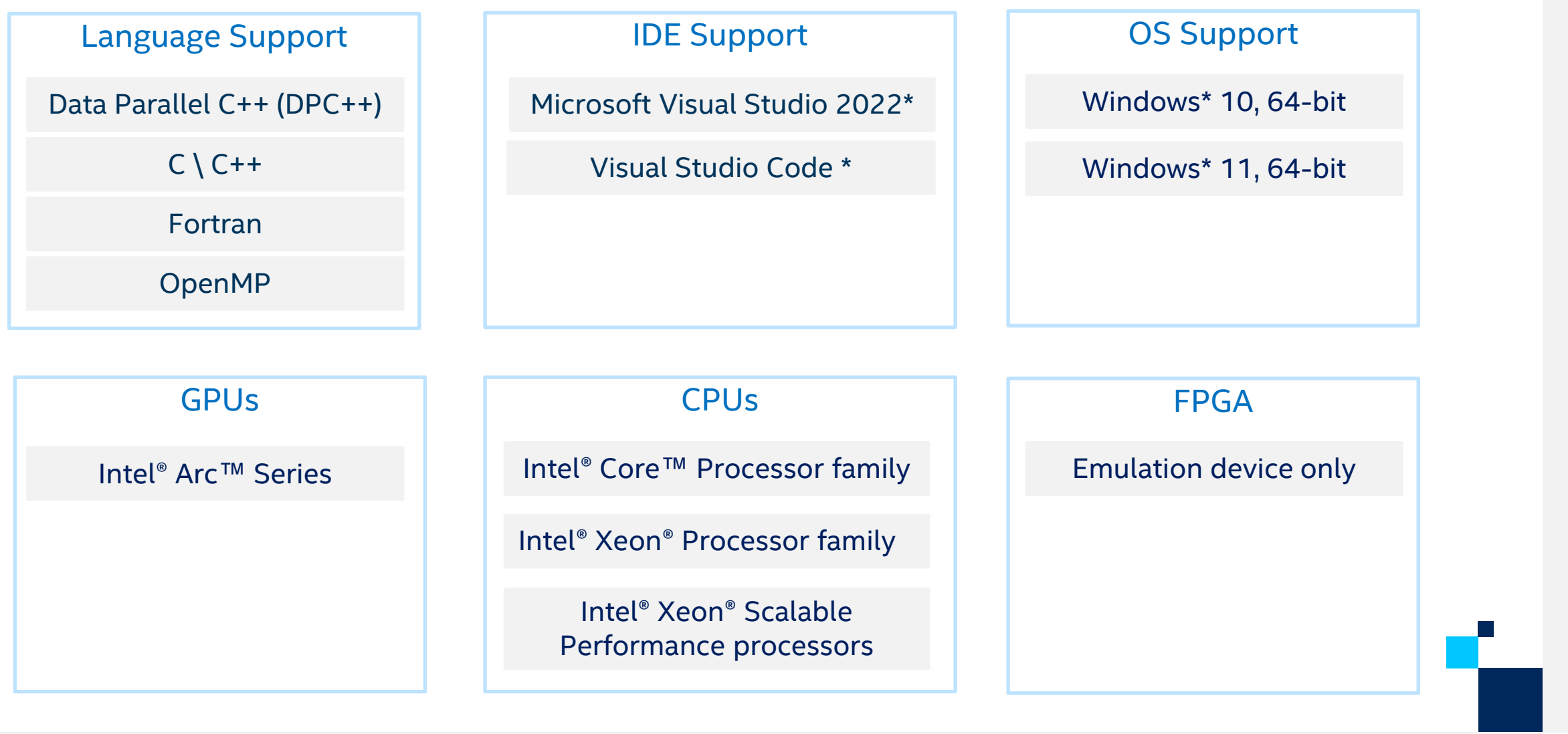

Intel<sup>®</sup> Distribution for GDB\* Release Notes Intel<sup>®</sup> Distribution for GDB\* System Requirements Linux\*

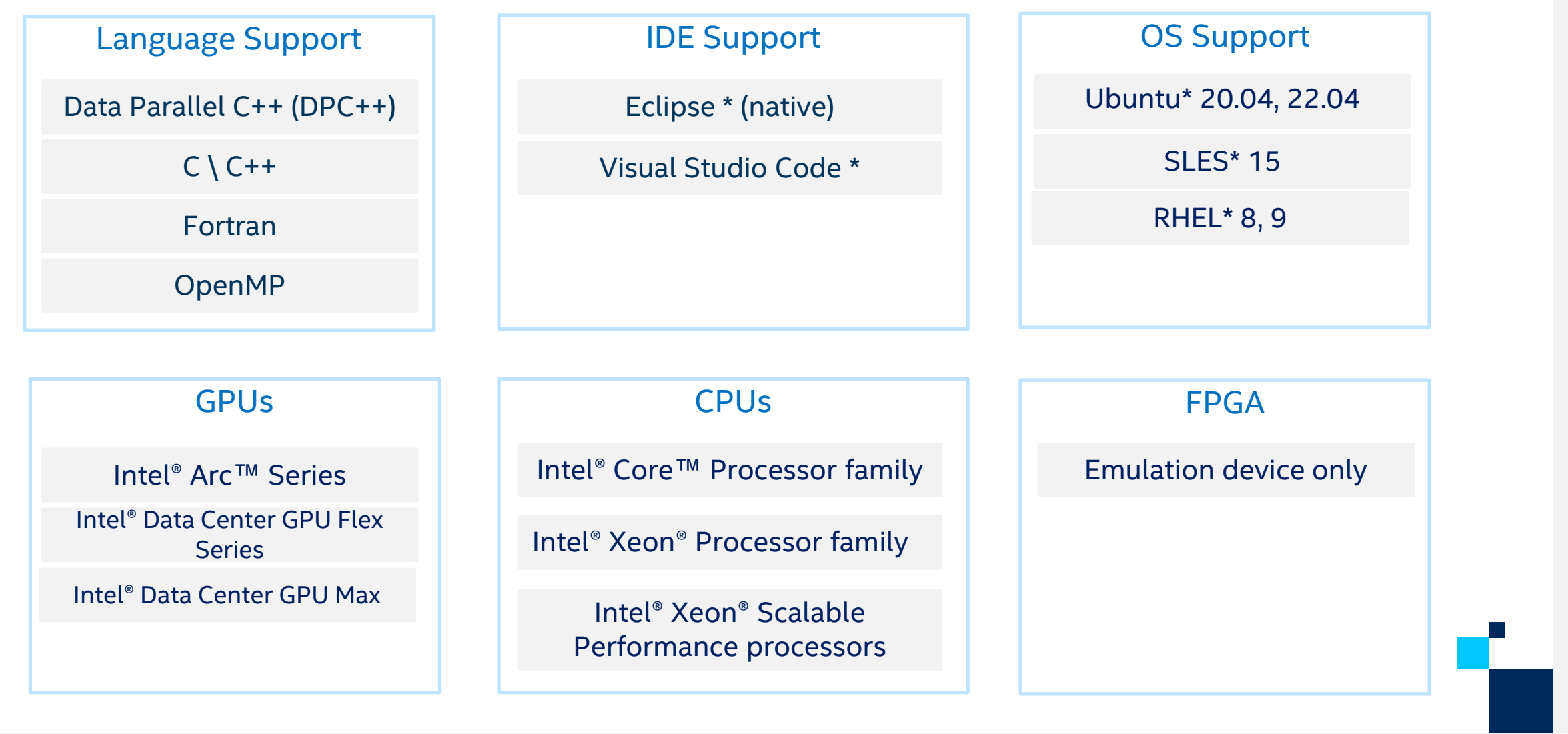

# Other Debug Capabilities

## oneAPI Debug Tools and Variables

- Specified level of tracing for SYCL Plugin Interface:
	- SYCL PI TRACE= $\{1, 2, -1\}$
- GPU backends:
	- Profiling Tools Interfaces for GPU (PTI GPU) Level Zero Tracer ze tracer
	- Intercept Layer for OpenCL [How to Use the Intercept Layer for OpenCL](https://software.intel.com/content/www/us/en/develop/documentation/oneapi-gpu-optimization-guide/top/debugging-and-profiling/how-to-use-the-intercept-layer-for-opencl-applications.html)™ **[Applications](https://software.intel.com/content/www/us/en/develop/documentation/oneapi-gpu-optimization-guide/top/debugging-and-profiling/how-to-use-the-intercept-layer-for-opencl-applications.html)**
- OpenMP Offload:
	- LIBOMPTARGET DEBUG= $\{-1, 1, 2, 3\}$
- Compiler options more options are available Fortran!
- Clang Sanitizers, valgrind etc

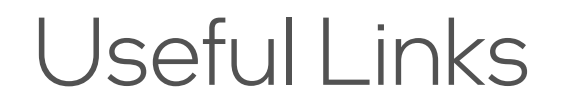

- Basic:
	- [Documentation & Code Samples](https://www.intel.com/content/www/us/en/developer/tools/oneapi/distribution-for-gdb.html#gs.p6k6my)
	- [Intel® Distribution for GDB\\* Release Notes](https://software.intel.com/content/www/us/en/develop/articles/gdb-release-notes.html)
	- Intel<sup>®</sup> Distribution for GDB\* System Requirements
- Advanced:
	- [oneAPI Debug Tools at Intel® oneAPI Programming Guide](https://www.intel.com/content/www/us/en/docs/oneapi/programming-guide/2023-2/overview.html)
	- [Get Started with OpenMP\\* Offload to GPU for the Intel®](https://software.intel.com/content/www/us/en/develop/documentation/get-started-with-cpp-fortran-compiler-openmp/top.html) [oneAPI DPC/C++ Compiler and Intel® Fortran Compiler](https://software.intel.com/content/www/us/en/develop/documentation/get-started-with-cpp-fortran-compiler-openmp/top.html)

# DPC++ Linux\* Demo (Command Line)

## Array Transform Sample

▪ Prerequisites:

• [Get Started Guide](https://software.intel.com/en-us/get-started-with-debugging-dpcpp) to configure the debugger

#### ▪ Clone **[oneAPI-samples](https://github.com/oneapi-src/oneAPI-samples):**

git clone <https://github.com/oneapi-src/oneAPI-samples.git>

cd oneAPI-samples/Tools/ApplicationDebugger/array-transform

#### ▪ Set oneAPI environment:

source /opt/intel/oneapi/setvars.sh

## Array Transform Sample

- Enable i915 debug support in kernel persistently:
	- Requires sudo!
	- cat /etc/default/grub
	- Make sure your GRUB CMDLINE LINUX DEFAULT contains:

i915.debug eu=1 drm.debug=0xa i915.enable hangcheck=0 i915.debugger\_timeout\_ms=0

#### ■ Enable i915 debug support in Kernel:

- cat /sys/class/drm/card\*/prelim enable eu debug
- Make sure the output is 1

#### Diagnostics Utility

#### ▪ For the default oneAPI installation:

• python3 /opt/intel/oneapi/diagnostics/latest/diagnostics.py --filter debugger sys check -force

#### ▪ Expected output:

```
Checks results:
Check name: debugger sys check
Description: This check verifies if the environment is ready to use gdb (Intel(R) Distri
bution for GDB*).
Result status: PASS
Debugger found.
libipt found.
libiga found.
1915 debug is enabled.
Environmental variables correct.
```
CHECK: 1 PASS, 0 FAIL, 0 WARNINGS, 0 ERRORS

#### Array Transform Sample on CPU

▪ Build:

icpx -fsycl -g -O0 array-transform.cpp -o array-transform

 $\blacksquare$  Run:

ONEAPI\_DEVICE\_SELECTOR=\*:cpu ./array-transform

■ Run under the debugger:

ONEAPI DEVICE SELECTOR=\*:cpu gdb-oneapi --args ./array-transform

#### Array Transform Sample on GPU

▪ Build:

icpx -fsycl -g -O0 array-transform.cpp -o array-transform

 $\blacksquare$  Run:

ONEAPI DEVICE SELECTOR=level zero:gpu gdb-oneapi ./array-transform

**Enable debugging:** 

export ZET\_ENABLE\_PROGRAM\_DEBUGGING=1 export IGC\_EnableGTLocationDebugging=1

■ Run under the debugger:

ONEAPI\_DEVICE\_SELECTOR=level\_zero:gpu gdb-oneapi --args ./array-transform

## Debugging on GPU

- Info inferiors make sure you are on GPU now
- Info threads inspect threads
- thread 2.<Thread number>:<SIMD lane> switching between threads
- Info locals print local threads variables
- I disassemble see disassemble
- set scheduler-locking step step to the next

# DPC++ Linux\* Demo (Visual Studio Code - Remote)

## Setting up VS Code

- Prerequisites:
	- [Get Started Guide](https://software.intel.com/en-us/get-started-with-debugging-dpcpp) to configure the debugger for remote debugging
	- Setup oneAPI environment on target machine
- **. Install oneAPI extensions for VSC on remote**
- Install **[oneAPI-samples](https://github.com/oneapi-src/oneAPI-samples)** via sample browser**:**

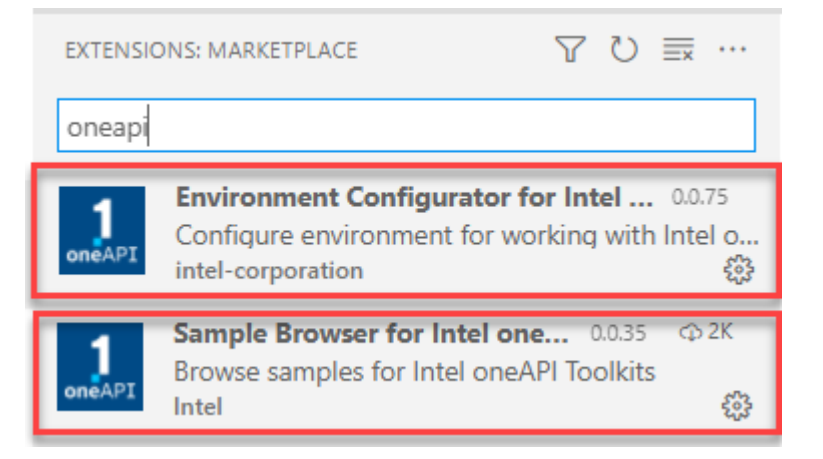

#### **Install and setup the oneAPI [Debug extension for VS Code](https://marketplace.visualstudio.com/items?itemName=intel-corporation.oneapi-gdb-debug)**

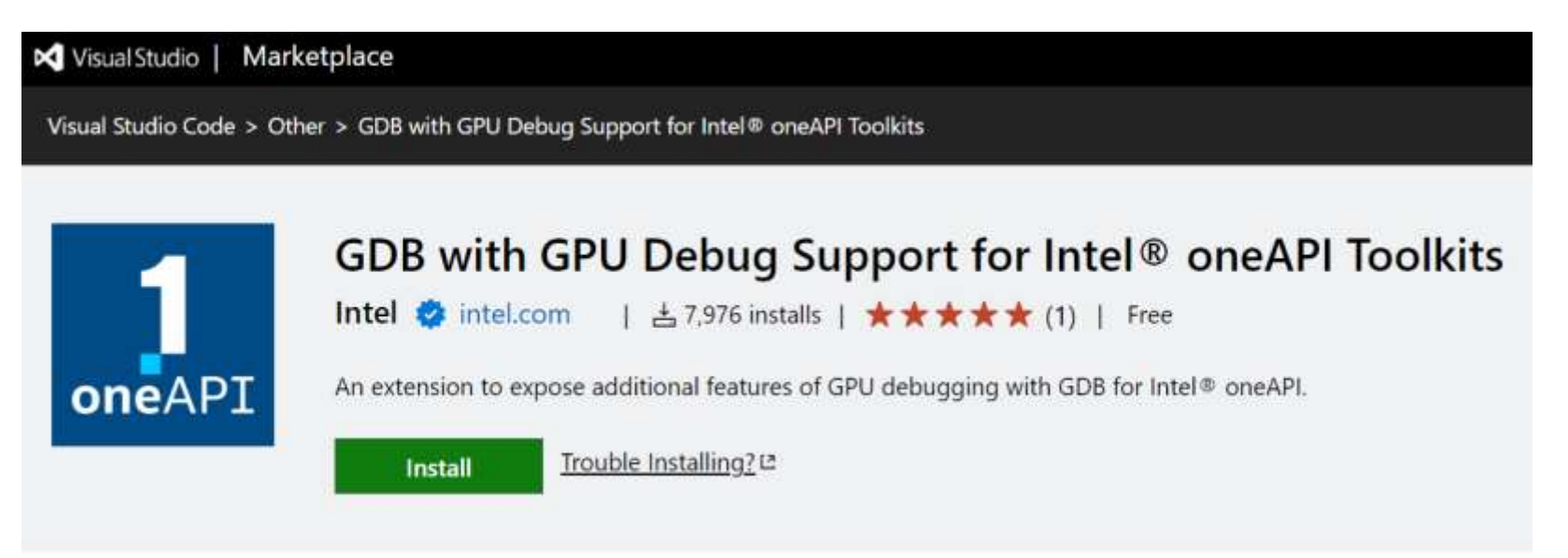

- Generate and setup a launch configuration
- **E** Set environment variables
	- For debugging
	- For execution on GPU

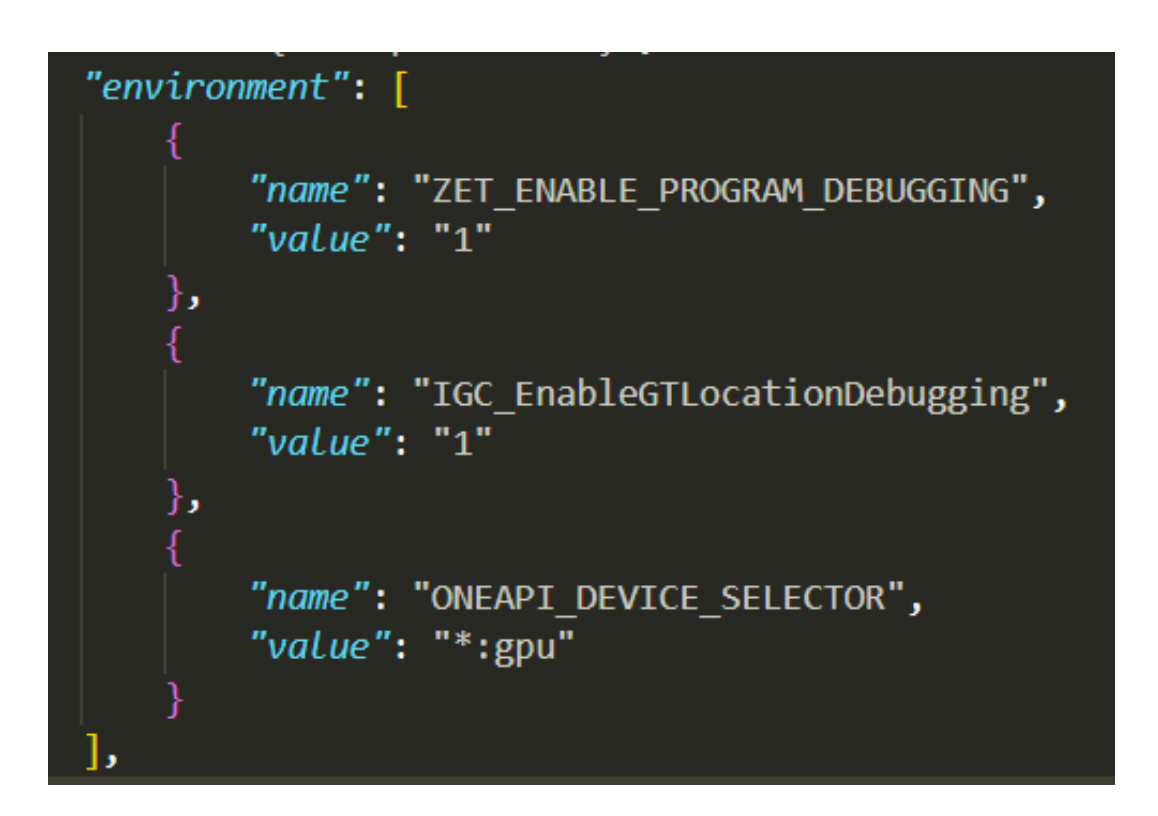

#### *Elect variables*

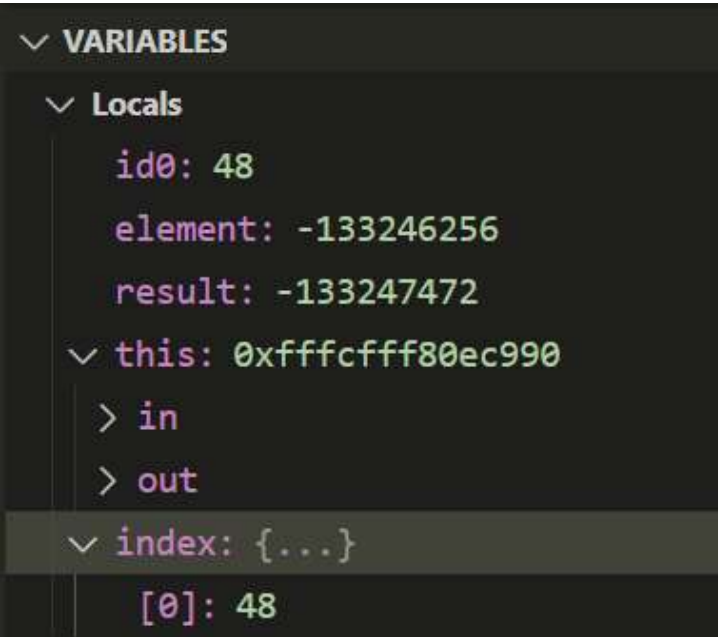

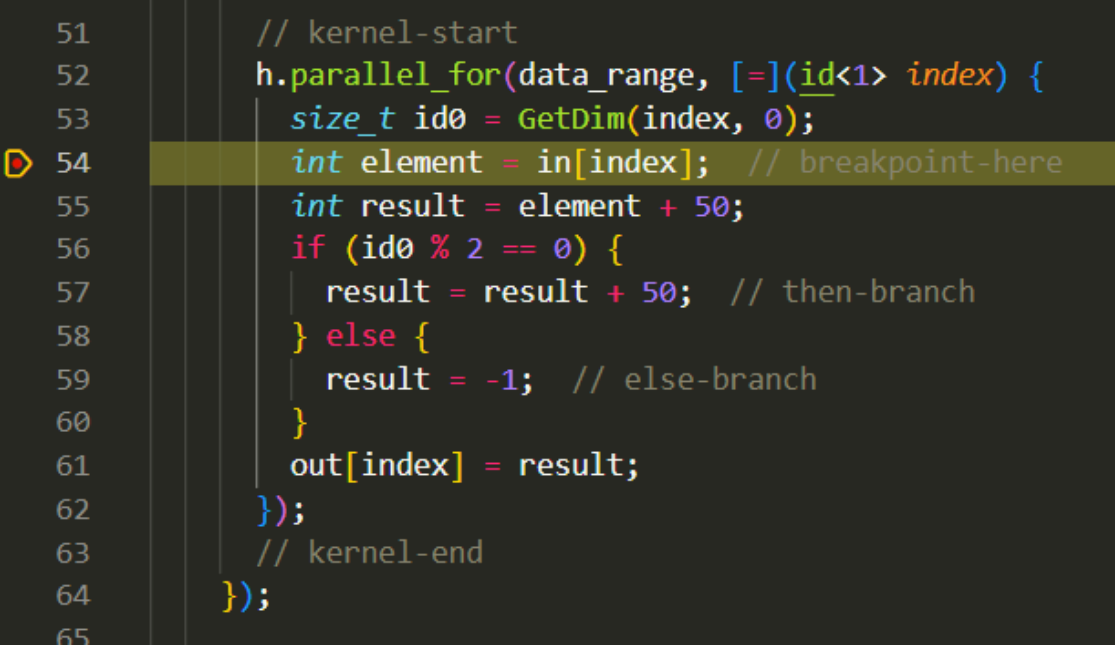

#### ▪ Inspect call stack

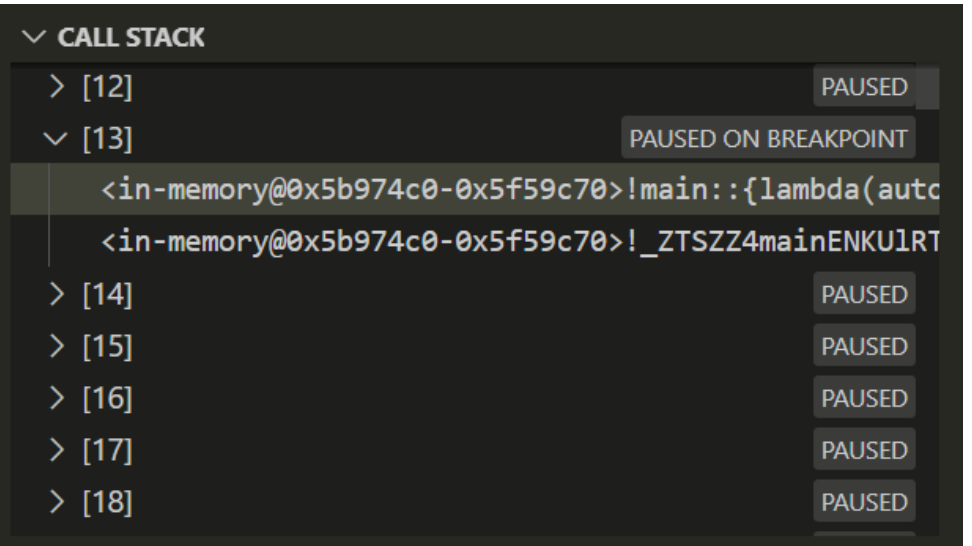

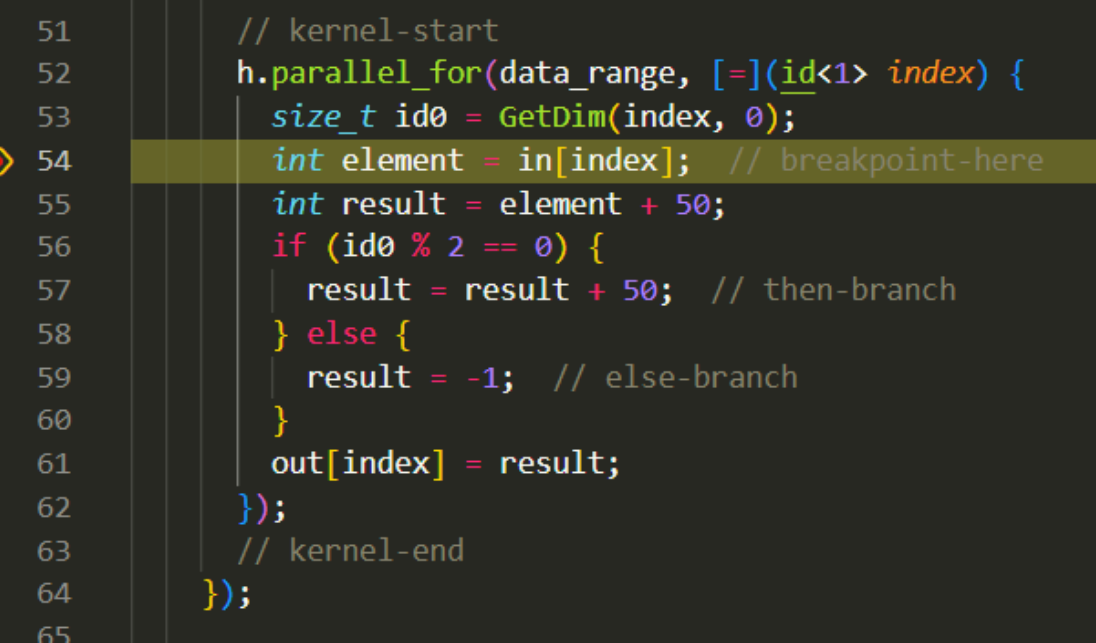

#### **. Inspect GPU threads and SIMD Lanes**

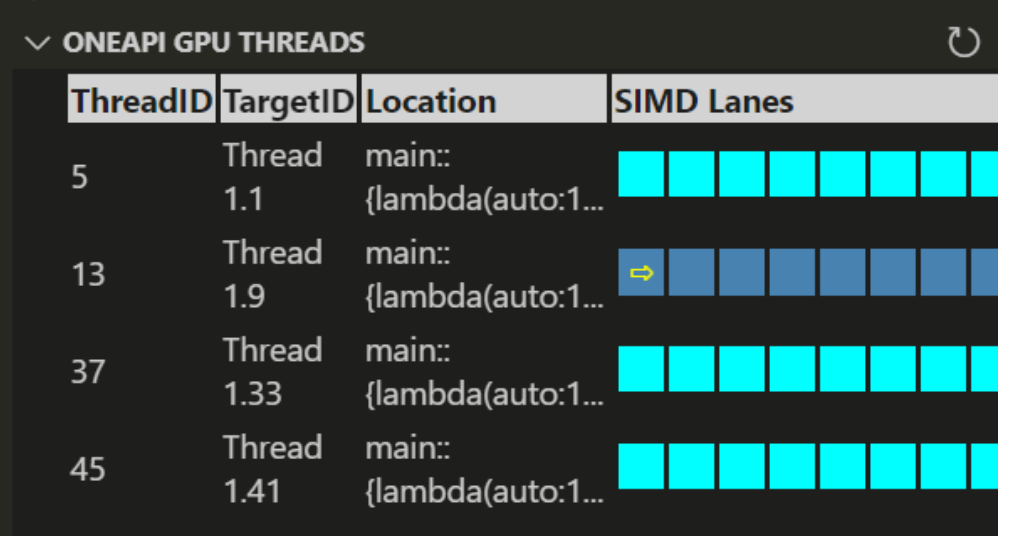

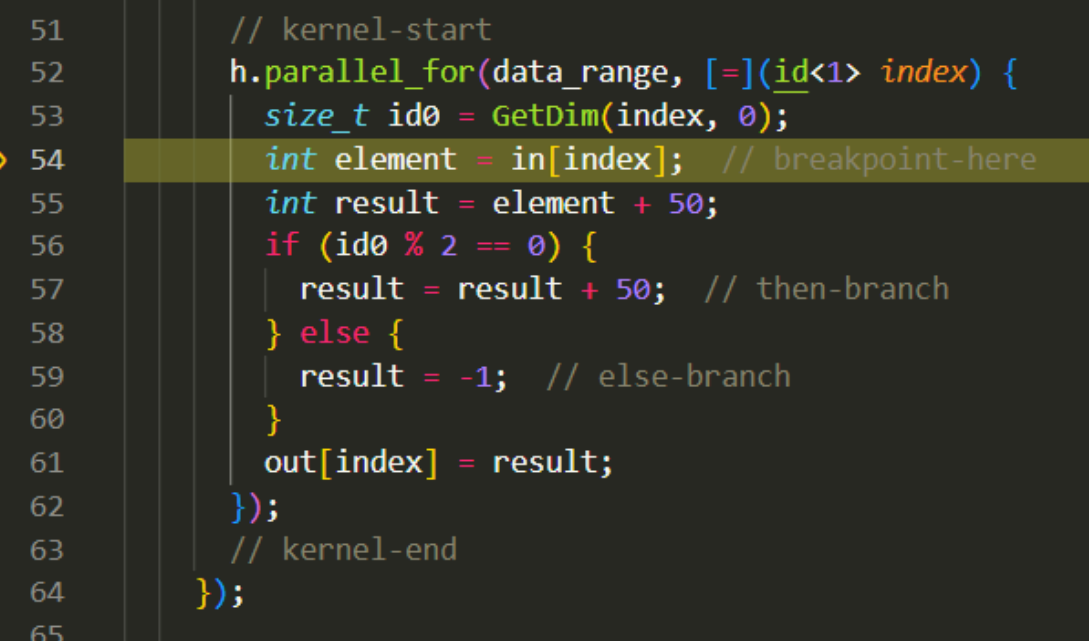

#### **. Inspect GPU threads and SIMD Lanes**

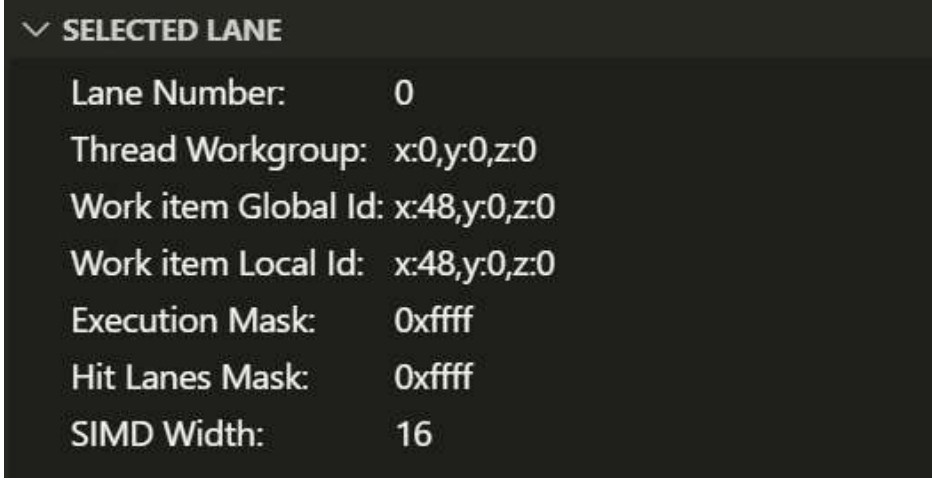

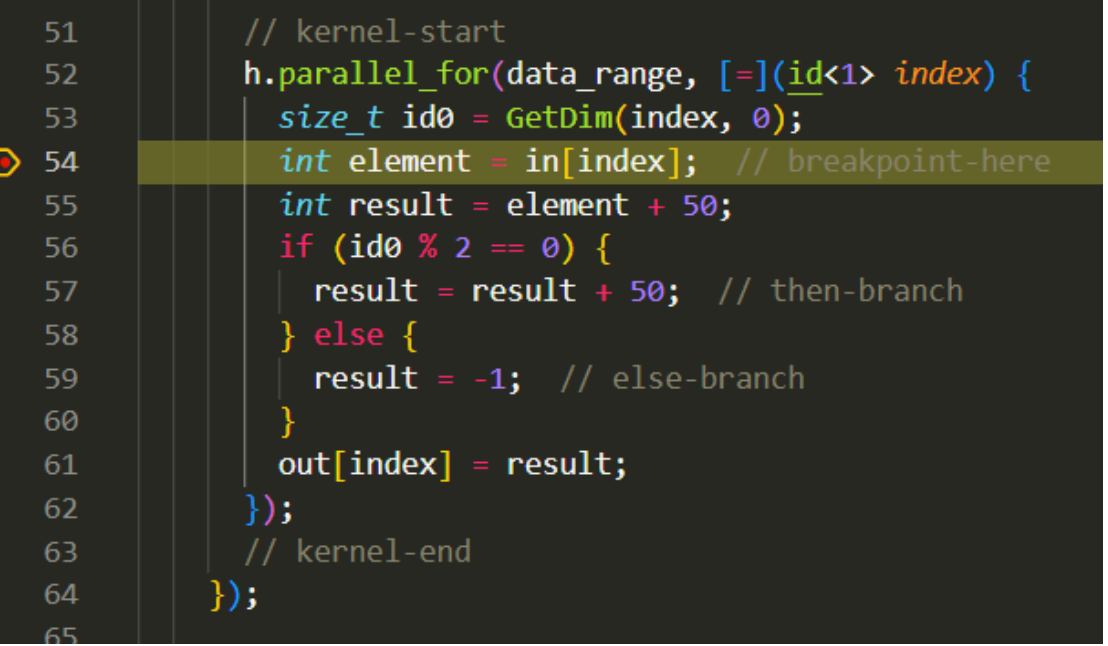

# Debugging Multi-Tile GPU

## ZE\_AFFINITY\_MASK

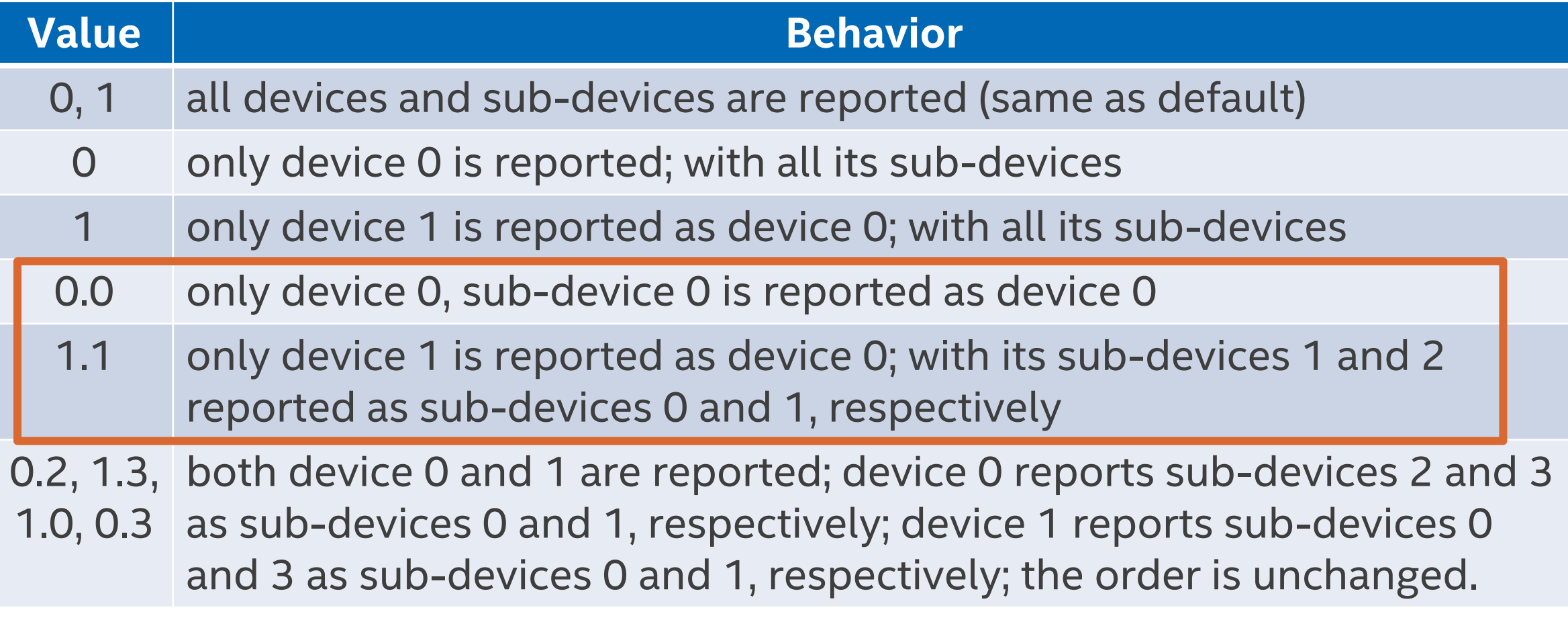

#### Selecting Different Devices

▪ \$ gdb-oneapi --args ./array-transform

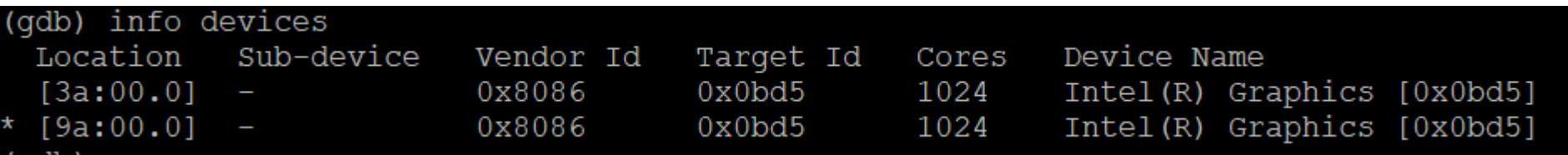

▪ \$ ZE\_AFFINITY\_MASK=0.0 gdb-oneapi --args ./array-transform

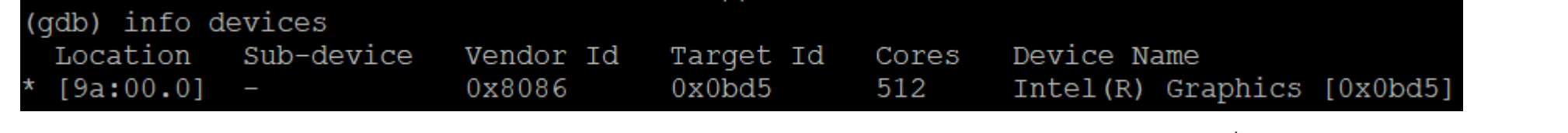

▪ \$ ZE\_AFFINITY\_MASK=1.0 gdb-oneapi --args ./array-transform

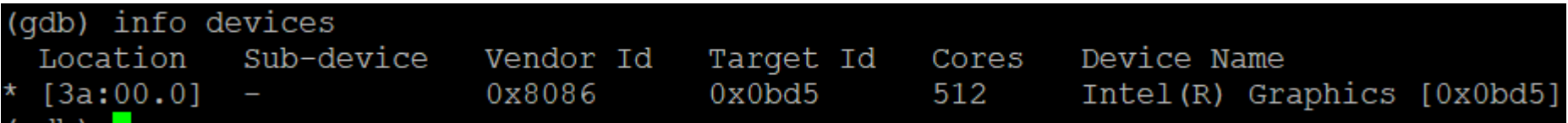

# Debugging OpenMP\* Offload (C++)

## Matmul build and run

▪ Build:

- icpx -O0 -g -fiopenmp -fopenmp-targets=spir64 matmul offload.cpp -o matmul\_debug
- Disable device optimizations:

export ZET\_ENABLE\_PROGRAM\_DEBUGGING=1 export IGC\_EnableGTLocationDebugging=1

**Example 1 Set up offloading:** 

- export OMP\_TARGET\_OFFLOAD="MANDATORY"
- Debug:
	- gdb-oneapi ./matmul\_debug

# QUESTIONS?

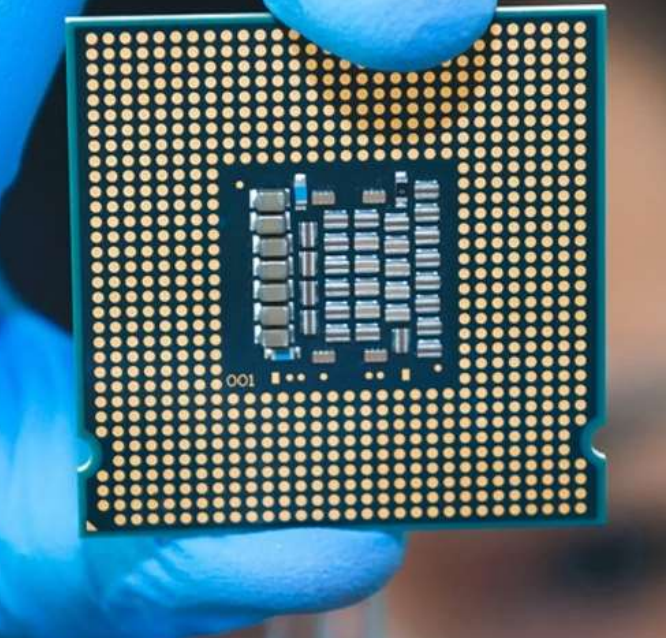

# Notices & Disclaimers

Performance varies by use, configuration and other factors. Learn more at www.Intel.com/PerformanceIndex.

Performance results are based on testing as of dates shown in configurations and may not reflect all publicly available updates. See backup for configuration details. No product or component can be absolutely secure.

Your costs and results may vary.

Intel technologies may require enabled hardware, software or service activation.

Intel does not control or audit third-party data. You should consult other sources to evaluate accuracy.

© Intel Corporation. Intel, the Intel logo, Xeon, Core, VTune, OpenVINO, and other Intel marks are trademarks of Intel Corporation or its subsidiaries. Other names and brands may be claimed as the property of others.

#